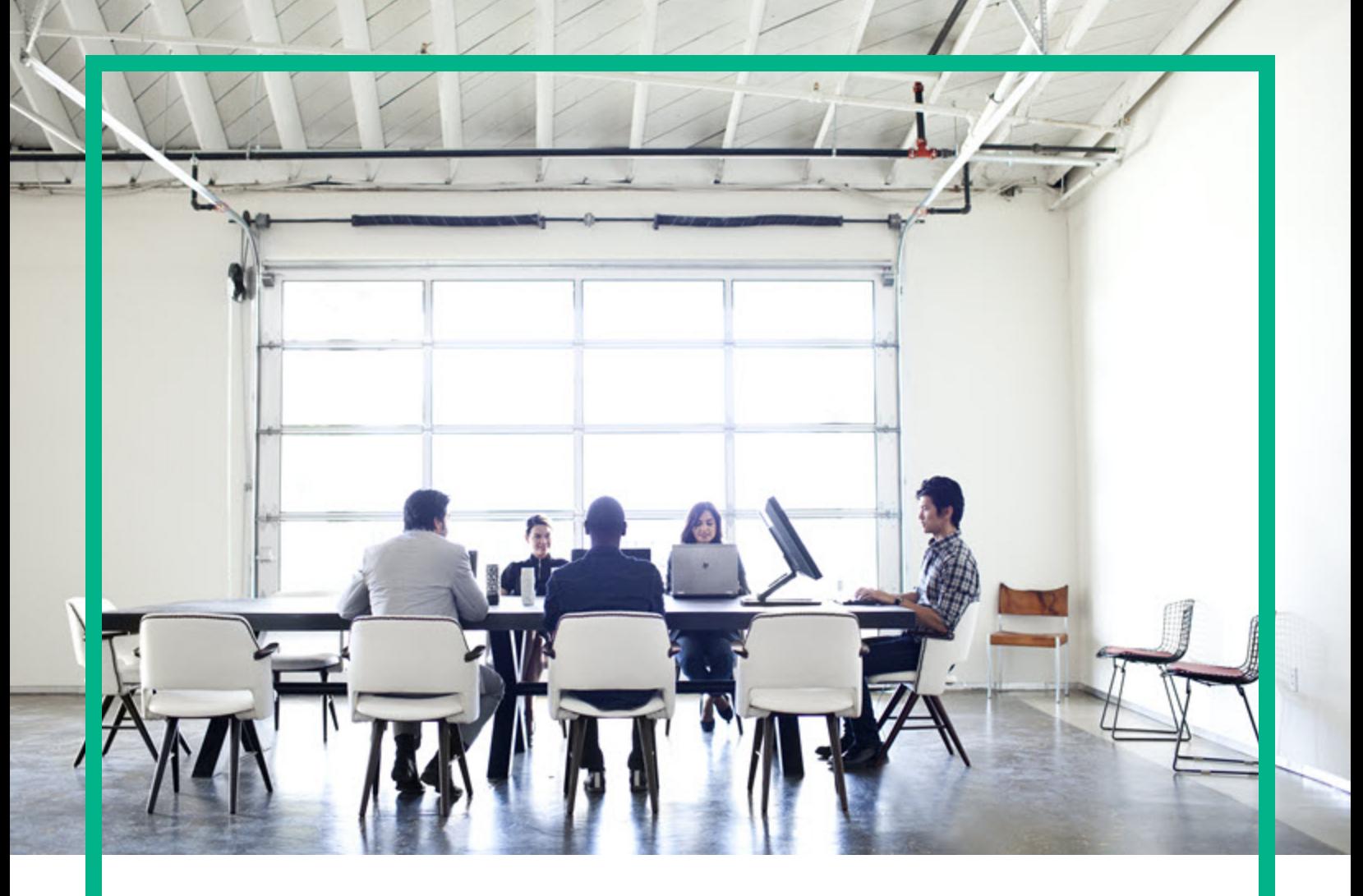

# **Cloud Service Automation**

Version du logiciel : 4.70 Pour les systèmes d'exploitation Microsoft Windows et Linux

# **Guide des concepts**

Date de publication du document : Juillet 2016 Date de lancement du logiciel : Juillet 2016

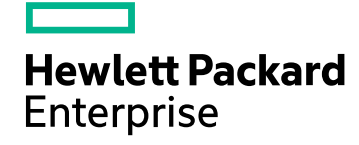

### Mentions légales

#### Garantie

Les seules garanties applicables aux produits et services Hewlett Packard Enterprise sont définies dans les déclarations de garanties expresses qui accompagnent ces produits et services. Le contenu du présent document ne doit en aucun cas être interprété comme constituant une garantie additionnelle. Hewlett Packard Enterprise ne pourra être tenu pour responsable des erreurs techniques ou rédactionnelles ou des omissions dans ce manuel.

Les informations contenues dans ce document sont susceptibles d'être modifiées sans préavis.

### Légende des droits réservés

Logiciel informatique confidentiel. Une licence valide concédée par Hewlett Packard Enterprise est obligatoire pour toute détention, utilisation ou copie. Conformément aux directives FAR 12.211 et 12.212, les logiciels informatiques commerciaux, la documentation afférente et les données techniques des articles commerciaux font l'objet d'une licence accordée au gouvernement des États-Unis sous la licence commerciale standard du fournisseur.

### Mention de copyright

© 2016 Hewlett Packard Enterprise Development LP

#### Avis de marques commerciales

Adobe™ est une marque d'Adobe Systems Incorporated.

Microsoft® et Windows® sont des marques de Microsoft Corporation déposées aux États-Unis.

OpenStack® Word Mark et Square O Design, ensemble ou séparément, sont des marques commerciales ou des marques déposées d'OpenStack Foundation, aux États-Unis et dans d'autres pays, utilisées avec l'autorisation expresse de la OpenStack Foundation.

Oracle et Java sont des marques déposées d'Oracle et/ou de ses associés.

Le logo RED HAT READY™ et le logo RED HAT CERTIFIED PARTNER™ sont des marques de Red Hat, Inc.

Ce produit comprend une interface de la bibliothèque de compression à usage général « zlib », régie par le Copyright © 1995-2002 Jean-Loup Gailly et Mark Adler.

### Mises à jour de la documentation

La première page du présent document contient les informations d'identification suivantes :

- . Numéro de version du logiciel, qui indique la version du logiciel.
- Date de publication du document, qui change à chaque mise à jour du document.
- Date de lancement du logiciel, qui désigne la date d'édition de cette version du logiciel.

Pour rechercher les mises à jour récentes ou pour confirmer que vous utilisez la version la plus récente d'un document, rendez-vous sur : <https://softwaresupport.hpe.com/>.

Pour consulter ce site, vous devez vous inscrire pour obtenir un identifiant HP Passport et vous connecter. Pour obtenir un identifiant HP Passport, cliquez sur **S'inscrire** sur le site de l'assistance logicielle HP ou cliquez sur **Créer un compte** sur la page de connexion HP Passport.

Vous obtiendrez une nouvelle version ou une version actualisée si vous êtes abonné au service d'assistance pour le produit adapté. Contactez votre commercial pour obtenir les détails.

### Assistance

Visitez le site de l'assistance logicielle à l'adresse : [https://softwaresupport.hpe.com](https://softwaresupport.hpe.com/).

L'assistance logicielle en ligne Hewlett Packard Enterprise fournit aux clients des informations de résolution des problèmes. Elle offre un moyen rapide et efficace d'accéder aux outils interactifs de support technique nécessaires à la gestion de votre entreprise. En tant que client bénéficiant de l'assistance, vous pouvez effectuer les opérations suivantes :

- <sup>l</sup> Rechercher des documents d'intérêt dans la base de connaissances
- <sup>l</sup> Envoyer et suivre des demandes d'assistance et d'amélioration
- Télécharger des correctifs logiciels
- <sup>l</sup> Gérer vos contrats d'assistance
- Rechercher des contacts liés à l'assistance HP
- **.** Consulter les informations relatives aux services disponibles
- Participer à des discussions avec d'autres utilisateurs du logiciel
- Rechercher des formations sur le logiciel et vous y inscrire

La plupart des domaines de l'assistance nécessitent que vous soyez enregistré et connecté en tant qu'utilisateur HP Passport. Ils peuvent également nécessiter un contrat d'assistance. Pour obtenir un identifiant HP Passport, cliquez sur **S'inscrire** sur le site d'assistance HP ou cliquez sur **Créer un compte** sur la page de connexion HP **Passport** 

Pour de plus amples informations sur les niveaux d'accès, rendez-vous sur : https://softwaresupport.hpe.com/web/softwaresupport/acc

### Table des matières

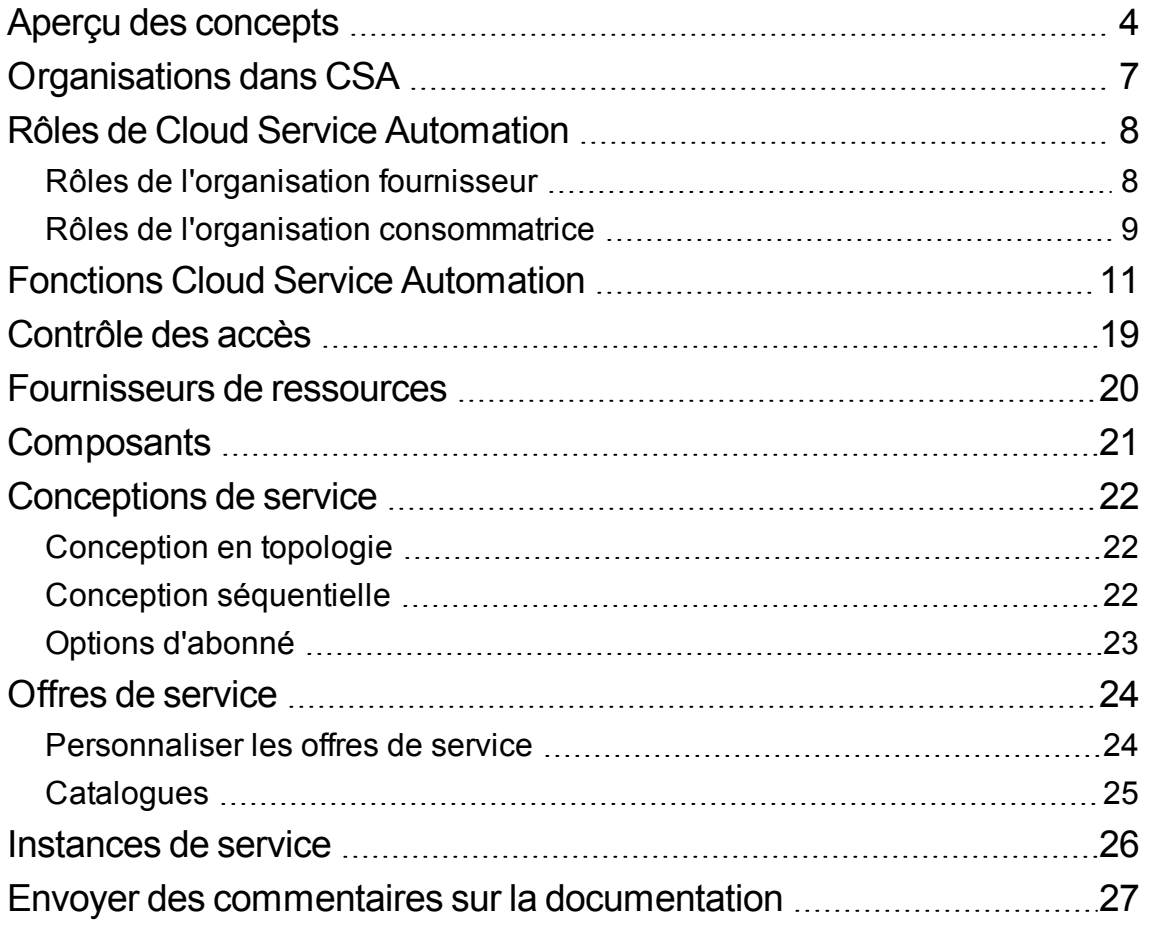

## <span id="page-3-0"></span>Aperçu des concepts

Ce document fournit des informations conceptuelles concernant la terminologie clé, les principales fonctions et les processus importants de HPE Cloud Service Automation (CSA). CSA est une plateforme unique qui organise le déploiement de ressources informatiques et d'infrastructure, ainsi que d'architectures d'application à plusieurs niveaux complexes. CSA intègre et exploite les points forts de plusieurs produits d'automatisation et de gestion de centres de données, et offre en plus la gestion des ressources, les offres de service, la conception de services et un portail client afin de proposer une solution complète d'automatisation des services.

L'abonnement à CSA, les fonctions de conception de service et d'utilisation de ressources relèvent trois défis importants :

- L'interface de CSA Marketplace Portal permet de demander de nouveaux services sur cloud et de contrôler et gérer les services existants avec des tarifs d'abonnement répondant aux besoins de votre entreprise.
- Les outils graphiques de conception de service et de portabilité de contenu de CSA simplifient le développement, l'exploitation et le partage d'un ensemble d'offres de service pouvant être adaptés aux besoins de vos clients.
- Les fonctions liées au cadre du cycle de vie et à l'utilisation des ressources de CSA simplifient le mappage de l'infrastructure d'exploitation du cloud avec des offres de ressource automatisées et réutilisables permettant une fourniture dans le respect des budgets et des délais.

**[Organisations](#page-6-0) dans CSA**. Dans CSA, une organisation détermine le point d'entrée d'un membre au cloud et associe ses membres aux services et aux ressources.

**User roles**. Les zones de Cloud Service Management Console auxquelles vous avez accès dépendent de votre rôle.

**" [Contrôle](#page-18-0) des accès " page 19**. Vous pouvez ajouter des groupes de service d'annuaire ou des unités organisationnelles à un rôle en associant le nom unique de l'unité organisationnelle au rôle souhaité, ou les en retirer.

**" [Fournisseurs](#page-19-0) de ressources " page 20**. Les fournisseurs de ressources sont des plates-formes de gestion qui offrent un contrôle centralisé de l'infrastructure et des ressources utilisées dans un environnement de cloud informatique.

**" [Composants](#page-20-0) " page 21**. Les composants sont des éléments de conception de service en séquence ou en topologie.

**" [Conceptions](#page-21-0) de service " page 22**. Pour permettre la fourniture de services automatisés à la demande, vous devez créer, configurer et modifier des conceptions de service, qui constituent la clé de l'automatisation du cloud et qui contiennent des composants de service réutilisables. Les composants de service et leurs relations dans une conception de service définissent le cadre de la création du service.

**" Offres de [service](#page-23-0) " page 24**. Les offres de service contiennent toutes les informations nécessaires aux consommateurs pour sélectionner les services les plus pertinents. Chaque offre de service fait référence à une conception de service qui définit les options et les composants du service.

**" [Instances](#page-25-0) de service " page 26**. Les instances de service contiennent toutes les informations sur le service déployé et ses composants.

Les concepts suivants sont décrits dans le Cloud Service Automation Configuration Guide :

- **· Operations Orchestration** . Operations Orchestration (OO) est un moteur de traitement dont les flux sont exécutés par CSA. OO doit être intégré avec CSA. Les flux qui peuvent être exécutés dans CSA sont importés automatiquement lorsqu'une action est créée.
- <sup>l</sup> **Cloud Service Management Console**. Le tableau de bord Cloud Service Management Console est composé de vignettes prédéfinies qui lancent des pages prédéfinies.
- <sup>l</sup> **Tâches CSA courantes**. Les tâches courantes incluent le lancement de Cloud Service Management Console et Marketplace Portal, le démarrage, l'arrêt ou le redémarrage de CSA et de Marketplace Portal, le chiffrement d'un mot de passe CSA, et la désinstallation de CSA.
- **Marketplace Portal** . Configuration de Marketplace Portal pour activer/désactiver la recherche globale, configuration du rapport de Rétrofacturation, chiffrage d'un mot de passe Marketplace Portal et configuration de messages d'avertissement de sécurité.
- <sup>l</sup> **Administration des utilisateurs**. L'administration des utilisateurs comprend des tâches comme l'autorisation d'utilisateurs qui ne disposent pas des droits administrateurs à démarrer et à arrêter les services CSA et la modification des utilisateurs prédéfinis.
- <sup>l</sup> **Configuration d'IPv6**. Configuration de CSA pour prendre en charge IPv6 (double pile et IPv6 uniquement).
- <sup>l</sup> **Carte d'accès commun**. Les cartes d'accès commun sont utilisées pour authentifier les utilisateurs et les autoriser à se connecter à CSA à l'aide d'une carte de vérification de l'identité personnelle.
- **Authentification unique**. Vous pouvez activer ou désactiver l'authentification unique comprise avec CSA. Vous pouvez configurer l'authentification unique pour Cloud Service Management Console et Marketplace Portal avec presque toutes les solutions. Une solution spécifique est également fournie pour CA SiteMinder.
- <sup>l</sup> **Administration de la base de données**. L'administration de la base de données comprend des tâches comme la configuration de l'utilisateur de la base de données de création de rapports CSA si elle n'a pas déjà été faite pendant l'installation, la mise à jour du système ou des utilisateurs et des mots de passe de la base de données CSA, l'import d'archives volumineuses, la purge des abonnements de service, l'installation du schéma de la base de données CSA, et la configuration de CSA pour atténuer les coupures fréquentes de connexions de la base de données.
- <sup>l</sup> **Configuration manuelle d'Operations Orchestration pour les conceptions**. Vous pouvez configurer Operations Orchestration manuellement pour les conceptions en topologie et en séquence, sans utiliser Cloud Content Capsule Installer.

Pour plus d'informations sur CSA, consultez les guides suivants :

- <sup>l</sup> Composants et versions pris en charge : *Cloud Service Automation System and Software Support Matrix*
- <sup>l</sup> Installation : *Cloud Service Automation Installation Guide*
- Configuration : Cloud Service Automation Configuration Guide
- <sup>l</sup> Configuration de CSA dans un environnement de clusters. *Configuration d'un cluster CSA avec une haute disponibilité*
- <sup>l</sup> Exemples de conception de service et d'offres de ressource : *Cloud Service Automation Content Pack User's Guide*
- <sup>l</sup> Pour accéder à la liste de documentation complète, consultez la *Bibliothèque de documentation relative à Cloud Service Automation*.

# <span id="page-6-0"></span>Organisations dans CSA

Dans CSA, une organisation détermine le point d'entrée d'un membre au cloud et associe ses membres aux services et aux ressources.

Une organisation représente généralement une entité économique telle qu'une entreprise, un service ou un groupe. CSA interroge le système de gestion des identité de l'organisation pour déterminer les membres et les groupes qui la constituent et utilise ces informations pour authentifier et autoriser les utilisateurs de CSA ainsi que leurs actions.

CSA définit une organisation fournisseur par instance CSA. Vous pouvez affecter des rôles à l'organisation fournisseur afin de contrôler l'accès aux fonctions d'administration. Grâce à Cloud Service Management Console, les membres d'une organisation fournisseur peuvent créer une ou plusieurs organisations consommatrices et gérer les organisations configurées ainsi que les ressources et les services (comme la conception, l'offre et la publication de ressources et de services à consommer).

Les organisations, les ressources et les services qui peuvent être gérés sont déterminés par le rôle attribué aux membres de l'organisation fournisseur. Par exemple, l'administrateur CSA gère toutes les organisations, toutes les ressources et tous les services tandis que l'administrateur de service aux consommateurs gère uniquement les organisations. Les organisations consommatrices s'abonnent aux ressources et services configurés par l'organisation fournisseur et les consomment via Marketplace Portal. Plusieurs organisations consommatrices peuvent être configurées ; toutefois, chaque consommateur ou abonné voit uniquement les informations relatives à l'organisation consommatrice dont il est membre. CSA utilise des organisations consommatrices et des catalogues en plus des données du système de gestion des identités pour mapper les offres de service et les abonnés appropriés.

# <span id="page-7-0"></span>Rôles de Cloud Service Automation

Les rôles de CSA désignent les personnes responsables de l'exécution de tâches spécifiques dans le flux CSA HPE.

### <span id="page-7-1"></span>Rôles de l'organisation fournisseur

Les rôles de l'organisation fournisseur autorisent les membres à réaliser des tâches particulières, à accéder à des zones spécifiques de Cloud Service Management Console et ils sont généralement configurés par l'administrateur CSA.

#### **Administrateur**

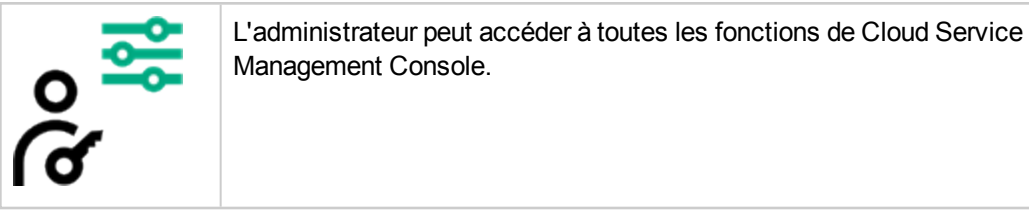

#### **Administrateur du service consommateur**

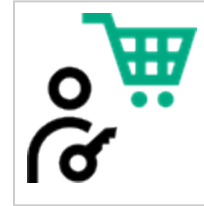

L'administrateur de service aux consommateurs configure et gère les organisations consommatrices.

#### **Gestionnaire de contenu**

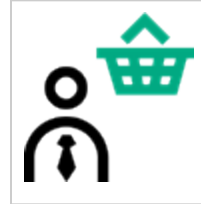

Le gestionnaire de contenu accède au magasin de contenu pour rechercher et télécharger des offres de contenu à partir de HPE Live Network.

#### **Responsable de ressources**

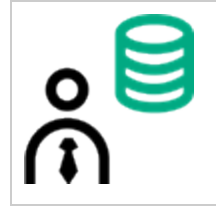

Le responsable de ressources crée et gère les ressources du cloud telles que les fournisseurs et les pools de ressources.

#### **Gestionnaire des services**

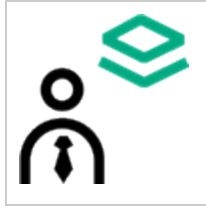

Le gestionnaire des services crée et gère les offres de service et les catalogues de services, et résout les problèmes concernant la mise en service ou la suppression de la mise en service.

#### **Concepteur de service**

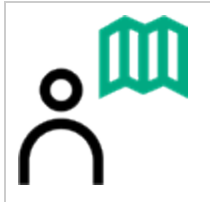

Le concepteur de service conçoit, met en œuvre et assure la maintenance des conceptions de service (connues également sous le nom de plans), des palettes de composant, des types de composant, des modèles de composant et des offres de ressources.

#### **Gestionnaire des opérations de service**

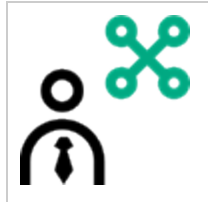

Le gestionnaire des opérations de service peut voir et gérer les abonnements et les instances de service, et résout les problèmes concernant la mise en service et la suppression de la mise en service.

### <span id="page-8-0"></span>**Rôles de l'organisation consommatrice**

Marketplace Portal prend en charge les rôles suivants :

#### **Administrateur de l'organisation consommatrice**

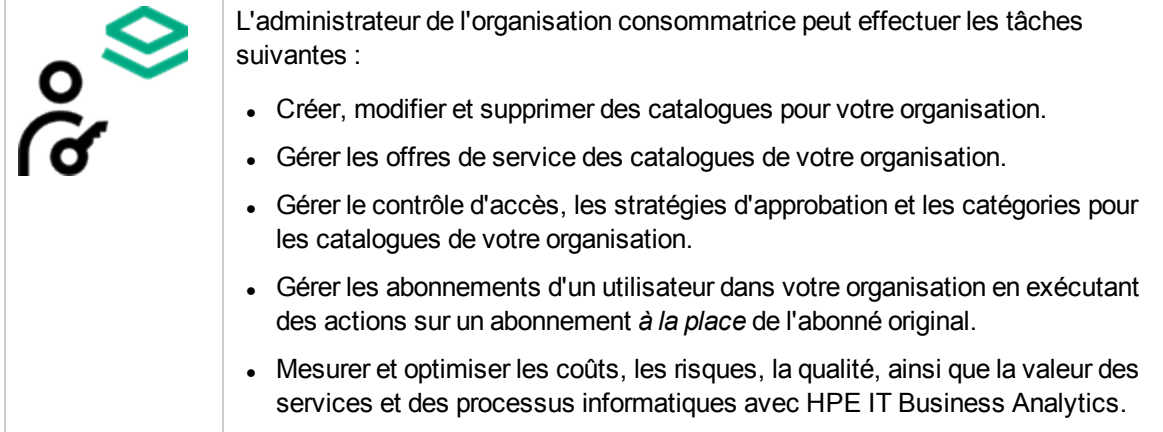

#### **Consommateur de service**

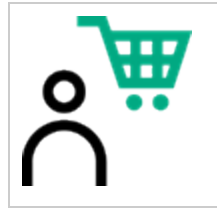

Le consommateur de service peut s'abonner à des offres de service, gérer des abonnements aux services et exécuter des actions sur des instances de service.

## <span id="page-10-0"></span>Fonctions Cloud Service Automation

Utilisez la vue tableau de bord initiale pour accéder aux zones de Cloud Service Management Console dans lesquelles vous pouvez effectuer vos tâches.

Procédure pour passer d'une vue à l'autre dans CSA :

- <sup>l</sup> Pour revenir au tableau de bord, cliquez sur **Cloud Service Automation** dans la barre de titre.
- Dans la barre de titre, cliquez sur l'icône en forme de grille pour lancer une application directement à partir du menu Mes applications de Cloud Service Management Console. La liste des applications est personnalisée selon votre rôle et vos autorisations.

En fonction de votre rôle, vous pouvez accéder aux zones fonctionnelles suivantes :

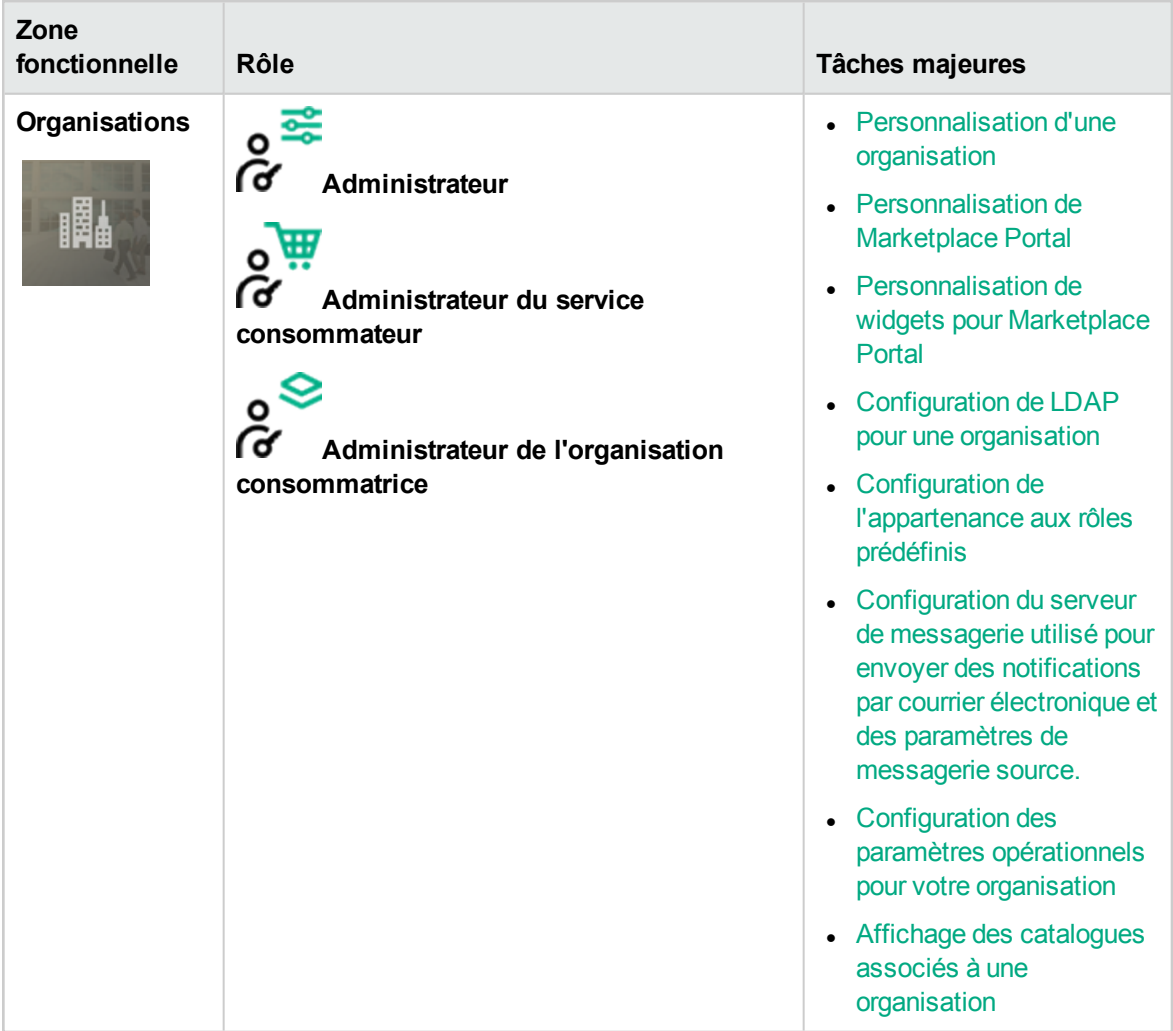

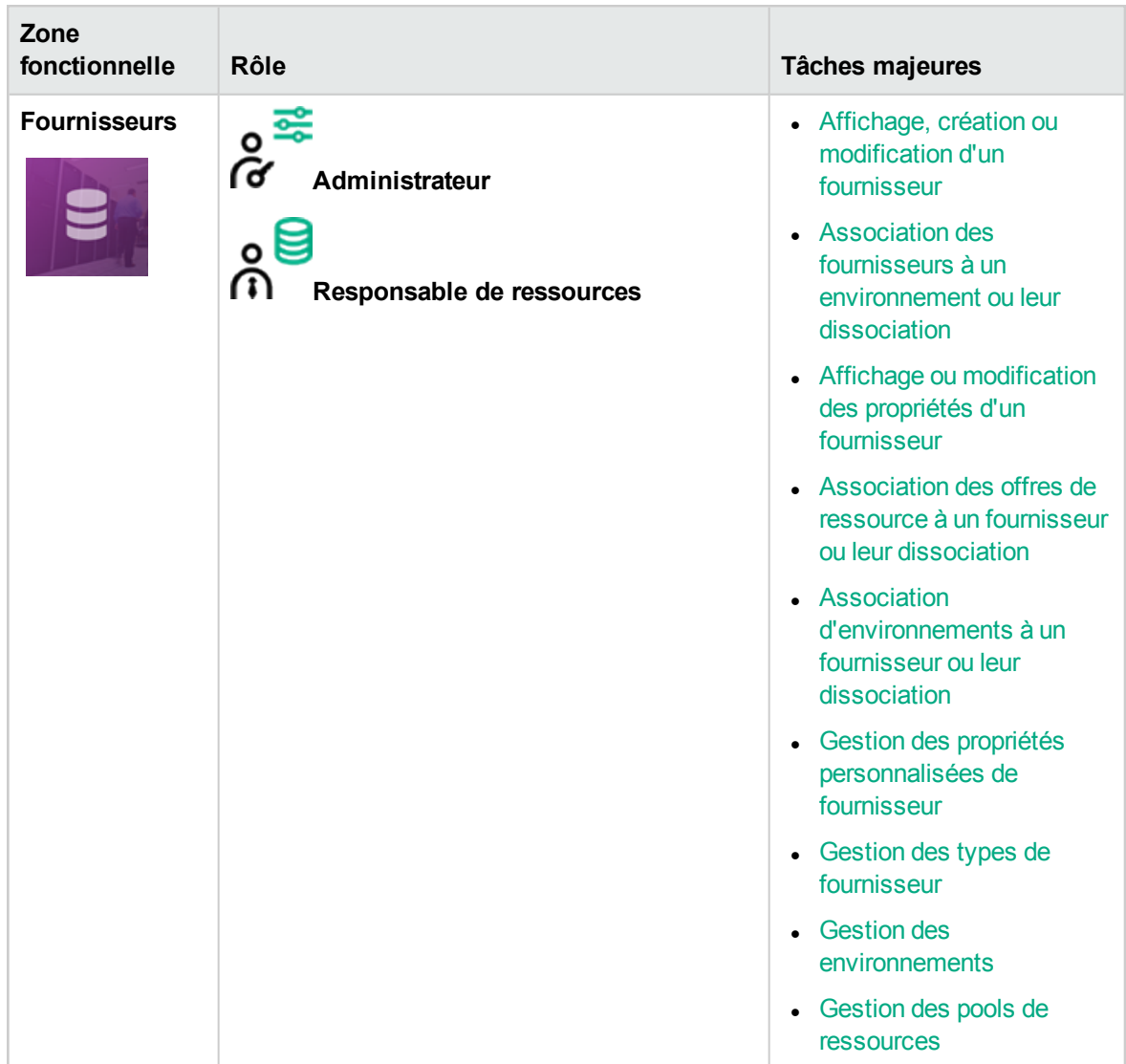

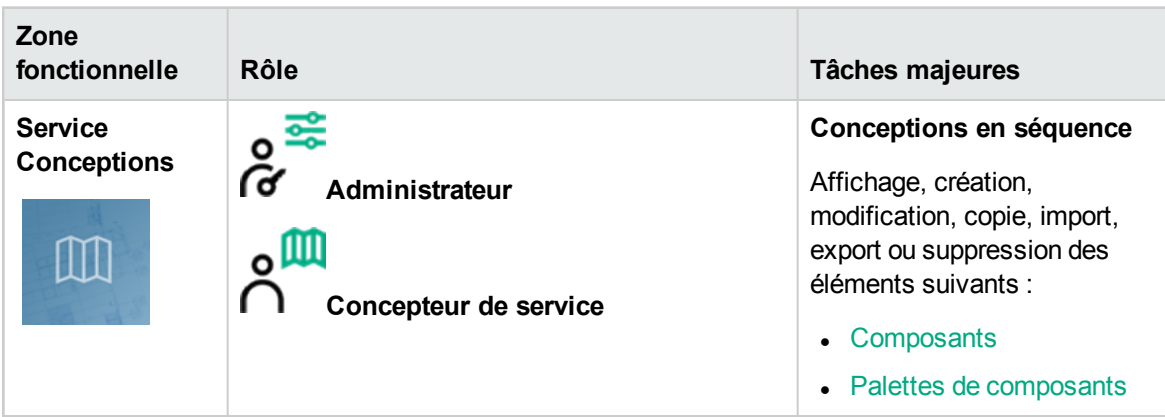

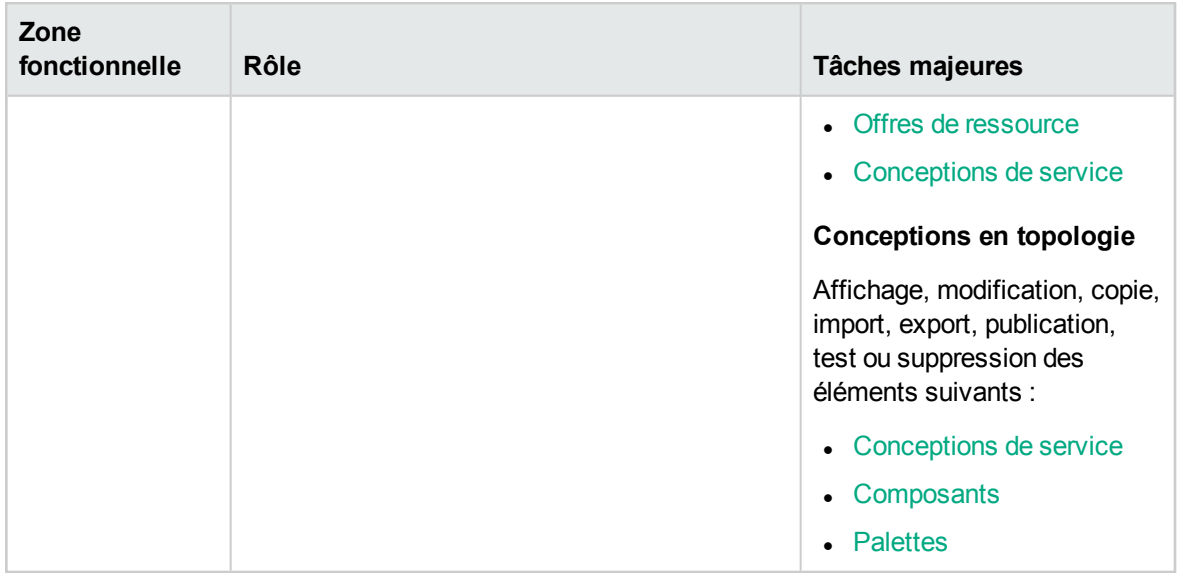

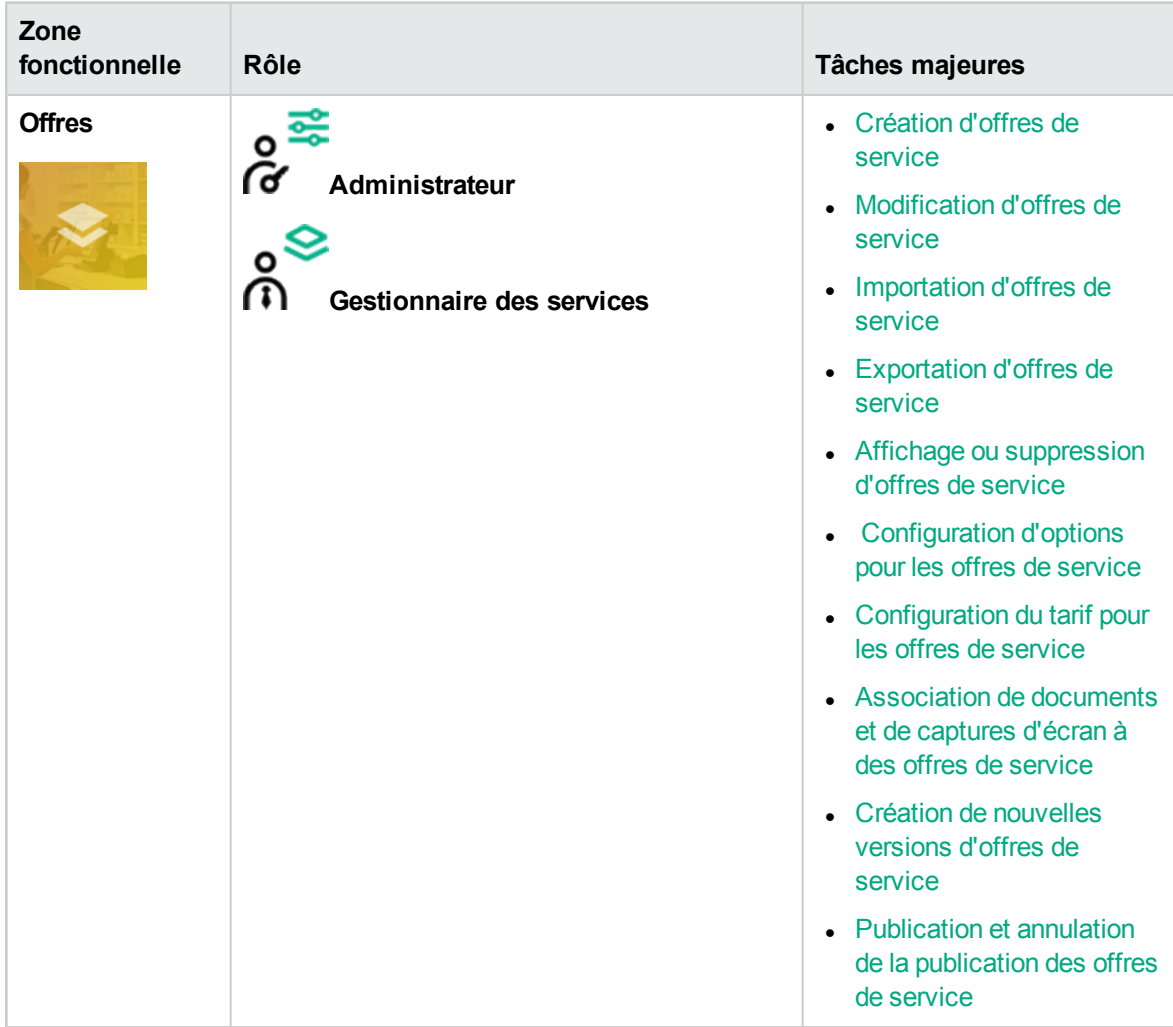

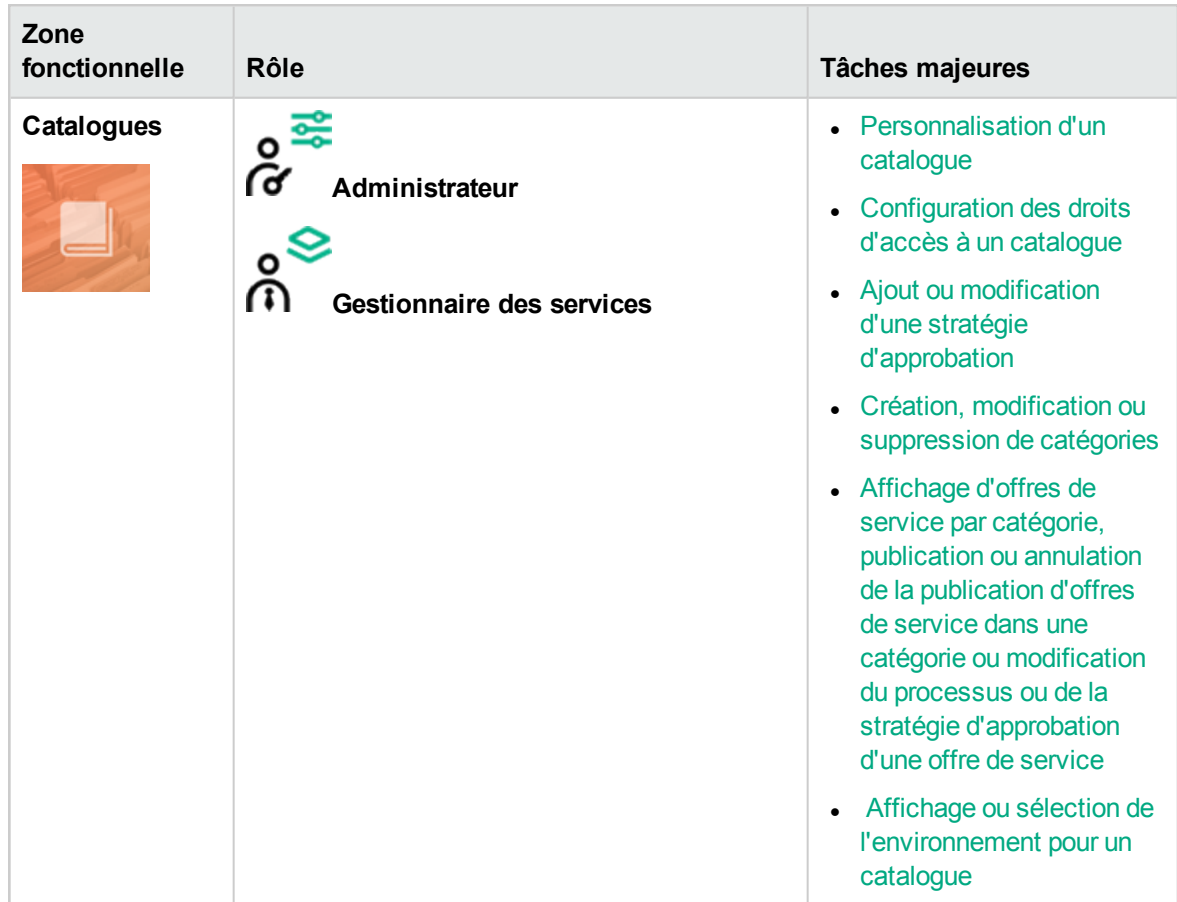

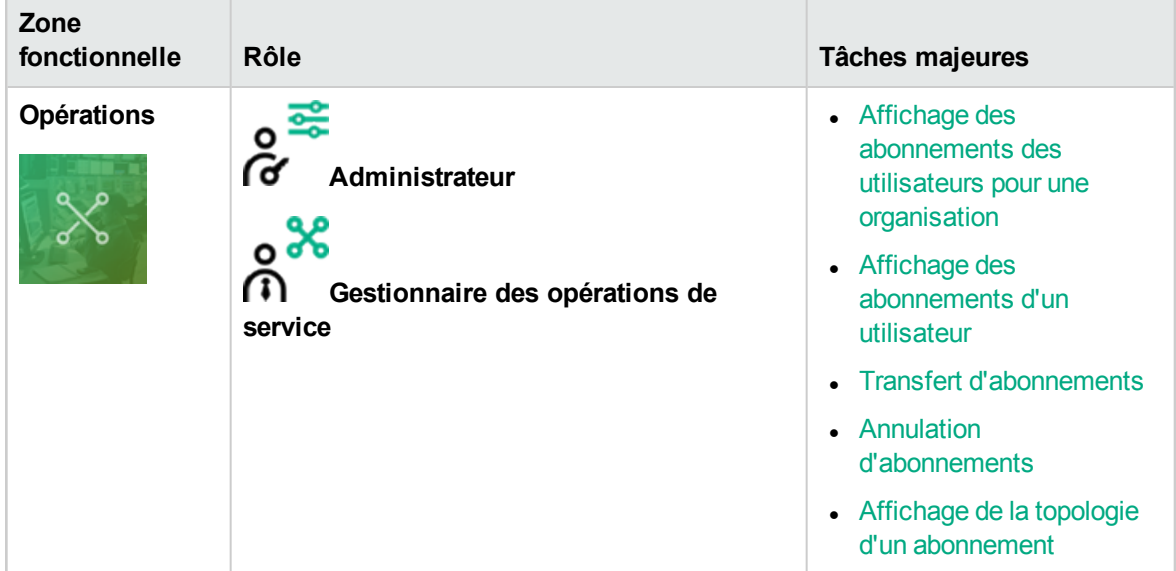

![](_page_14_Picture_369.jpeg)

![](_page_14_Picture_370.jpeg)

![](_page_14_Picture_371.jpeg)

![](_page_15_Picture_204.jpeg)

![](_page_15_Picture_205.jpeg)

![](_page_16_Picture_167.jpeg)

![](_page_16_Picture_168.jpeg)

![](_page_16_Picture_169.jpeg)

![](_page_17_Picture_288.jpeg)

![](_page_17_Picture_289.jpeg)

## <span id="page-18-0"></span>Contrôle des accès

Vous pouvez ajouter des groupes de service d'annuaire ou des unités organisationnelles à un rôle en associant le nom unique de l'unité organisationnelle au rôle souhaité, ou les en retirer. Les utilisateurs authentifiés qui sont membres d'un groupe ou d'une unité organisationnelle doté d'un rôle peuvent réaliser des tâches particulières et accéder à des zones spécifiques de Cloud Service Management Console. Vous pouvez affecter un groupe ou un nom unique d'unité organisationnelle à plusieurs rôles.

### <span id="page-19-0"></span>Fournisseurs de ressources

Les fournisseurs de ressources sont des plates-formes de gestion qui offrent un contrôle centralisé de l'infrastructure et des ressources utilisées dans un environnement de cloud informatique. Par exemple, un fournisseur comme Matrix Operating Environment Infrastructure Orchestration peut déployer des machines virtuelles tandis qu'un fournisseur comme SiteScope surveille les applications. Un fournisseur correspond à une instance particulière d'une application que CSA peut intégrer pour instancier des conceptions de service. Par exemple, pour activer les conceptions de service qui ciblent Matrix Operating Environment, vous devez d'abord créer un fournisseur (dont le type est Matrix Operating Environment) dans Cloud Service Management Console. Lors de cette définition du fournisseur, vous entrez des données telles que les informations d'identification des utilisateurs et l'URL du point d'accès du service Matrix Operating Environment.

## <span id="page-20-0"></span>**Composants**

Les composants sont des éléments de conception de service. Seuls les composants en topologie figurent dans l'onglet Composants. Les composants en séquence ne sont associés à aucun fournisseur ou type de fournisseur. L'onglet Composants permet de visualiser les composants en topologie associés à une instance de fournisseur spécifique et de gérer ce type de composant.

## <span id="page-21-0"></span>Conceptions de service

Créer, configurer et modifier des conceptions de service pour permettre la fourniture de services automatisés à la demande. Les conceptions de service constituent la clé de l'automatisation du cloud et contiennent des composants de service réutilisables. Les composants de service et leurs relations dans une conception de service définissent le cadre de la création du service.

Les conceptions de service offrent en outre une structure pour les options que peuvent sélectionner les consommateurs lorsqu'ils commandent un service. Vous pouvez réutiliser des conceptions pour plusieurs offres de service, chacune de ces dernières étant personnalisée pour répondre aux besoins de différents groupes et organisations consommatrices. Vous pouvez par ailleurs vous baser sur les conceptions de service livrées avec CSA, comme exporter et importer des conceptions entre différents systèmes CSA.

Vous pouvez créer des conceptions en topologie ou en séquence.

### <span id="page-21-1"></span>Conception en topologie

Les conceptions en topologie définissent les composants, les relations et des propriétés. Contrairement aux conceptions en séquence qui définissent de façon plus explicite l'ordre de mise en service et la séquence des actions qui seront exécutées, les conceptions en topologie sont de nature déclarative et ne contiennent pas d'actions explicites ou de séquencement. La séquence de mise en service est sous-entendue par les relations qui existent entre les composants dans une conception en topologie.

Utilisez les conceptions en topologie pour les déploiements de type infrastructure en tant que service (IaaS), plate-forme en tant que service (PaaS) et logiciel en tant que service (SaaS) qui sont activés par le biais de composants Chef, Puppet, Server Automation et Operations Orchestration reposant sur des flux.

### <span id="page-21-2"></span>Conception séquentielle

Les conceptions séquentielles définissent une exécution dirigée du cycle de vie des composants de service et proposent des mécanismes pour contrôler la sélection des ressources lors du déploiement de chaque composant. Lors de la création de conceptions séquentielles, associez une ou plusieurs offres de ressource sur un composant de service pour limiter la sélection du fournisseur. Cette

association ou ce lien garantit que cette offre de ressource sera provisionnée lors du déploiement du composant de service. Vous pouvez également associer des offres de ressource à des modèles de composant.

Utilisez ce type de conception pour les services complexes et pour les services qui reposent sur l'automatisation runbook, comme les intégrations à des systèmes de centre de données existants. Créez une conception en séquence comme une hiérarchie de composants dirigés afin de définir l'exécution du cycle de vie. Les conceptions séquentielles utilisent des composants pour regrouper plusieurs fournisseurs d'automatisation en une seule entité, et elles autorisent la spécification explicite d'actions de cycle de vie.

### <span id="page-22-0"></span>Options d'abonné

Les options d'abonné permettent de proposer des options de conception de service dans la zone des offres. Il s'agit d'ensembles d'options utilisables pour une conception de service. Ces ensembles d'options sont disponibles dans les zones d'offres. Il est possible d'affiner les options d'abonné en définissant leur prix, leur affichage et les valeurs de leurs propriétés. Les abonnés peuvent ensuite accéder à ces options.

Guide des concepts Offres de service

### <span id="page-23-0"></span>Offres de service

Les offres de service fournissent toutes les informations nécessaires aux consommateurs pour sélectionner les services les plus pertinents. Chaque offre de service fait référence à une conception de service qui définit les options et les composants du service. Vous pouvez adapter les offres de service à chaque groupe de consommateurs avec des détails tels que des conditions générales personnalisées, la visibilité des options et le tarif. Créez une offre de service à partir d'une conception de service en séquence ou en topologie. Lorsque vous être prêt à proposer la conception aux abonnés, publiez l'offre de service dans un catalogue de Marketplace Portal. Vous pouvez créer une offre à partir d'une conception en séquence ou d'une conception en topologie. Le tarif est configuré sur une offre de service et prend en charge le tarif initial, le tarif récurrent et le tarif propre à une option. Vous pouvez choisir d'afficher ou de masquer les détails du coût initial ou périodique pour un abonné ou un approbateur dans Marketplace Portal. Vous pouvez en outre associer des documents à une offre de service standard (notamment des contrats de niveau de service et des conditions générales), ainsi que des captures constituées d'images et de légendes qui fournissent à l'utilisateur une représentation visuelle de l'offre dans Marketplace Portal.

### <span id="page-23-1"></span>Personnaliser les offres de service

Vous pouvez personnaliser les offres de service pour cibler des groupes différents. Il est possible de baser les offres de service personnalisées sur une même conception de service en utilisant des attributs différents pour chaque groupe. Vous publiez ensuite l'offre de service personnalisée dans un catalogue accessible au groupe cible.

Vous pouvez configurer les attributs d'offre de service suivants :

- Nom de l'offre, description, image et étiquettes
- Visibilité des options des offres reposant sur des conceptions en séquence
- <sup>l</sup> Tarif d'abonnement
- Documents liés tels que les contrats de niveau de service ou les conditions générales
- Captures d'écran associées ou autres images
- Plusieurs versions par offre de service

Pour lier chaque offre de service au groupe cible, publiez-la dans un catalogue dédié à ce groupe. CSA utilise des catalogues pour limiter les offres de service qu'un utilisateur peut afficher. Marketplace

Portal affiche uniquement les offres publiées dans des catalogues associés aux groupes de l'un des utilisateurs. Si la configuration de l'offre de service le permet, il est possible de masquer les détails des tarifs dans Marketplace Portal pour que l'abonné ou l'approbateur ne les voit pas.

CSA gère l'accès aux catalogues par le biais des appartenances aux groupes conformément à la configuration dans le système de gestion des identités de l'organisation. CSA ne gère pas directement la création ou la maintenance d'utilisateurs individuels ou de groupes organisationnels. Vous devez définir un système de gestion des identités pour chaque organisation CSA que vous créez. Vous devez ensuite configurer les groupes qui peuvent accéder à l'interface utilisateur de l'organisation. Vous devez également configurer l'accès aux catalogues pour des groupes spécifiques dans une organisation CSA. Les appartenances aux groupes de chaque organisation doivent exister ou être créées dans le système de gestion des identités. Souvent, les groupes existants correspondent naturellement aux besoins liés au contrôle d'accès de CSA. Vous devrez parfois créer de nouveaux groupes pour des besoins spécifiques.

### <span id="page-24-0"></span>**Catalogues**

Les catalogues mappent les offres de service avec des groupes spécifiques au sein d'une organisation consommatrice. La publication d'une offre de service dans un catalogue la rend accessible aux groupes associés à ce catalogue dans Marketplace Portal. Vous pouvez configurer chaque catalogue pour permettre à des groupes spécifiques au sein de l'organisation qui lui est associée de les voir ; vous pouvez en outre définir le processus d'approbation par défaut et les stratégies d'approbation disponibles pour chaque catalogue. De plus, vous pouvez publier une offre de service dans plusieurs catalogues pour qu'elle soit accessible à plusieurs groupes de consommateurs.

Vous pouvez commencer par configurer le catalogue par défaut créé automatiquement (catalogue partagé global) ou vous pouvez créer un catalogue manuellement et l'associer à une organisation. Plusieurs catalogues peuvent être associés à la même organisation et les modifications apportées au catalogue partagé global seront visibles dans le Marketplace Portal de chaque organisation.

### <span id="page-25-0"></span>Instances de service

La zone Opérations de Cloud Service Management Console permet de voir et gérer les abonnements et les instances de service de toutes les organisations consommatrices. Un abonnement naît d'une demande d'abonnement qui correspond à une demande de prestation de services du cloud et qui provient d'un abonné (utilisateur final) qui utilise un catalogue des services dans le Marketplace Portal. Quand une demande d'abonnement a été approuvée, une instance de service est créée. CSA élabore des artefacts d'instance de service pendant le déploiement du service et met à jour les instances de service pendant la gestion du service. Les instances de service fournissent toutes les informations sur le service déployé et ses composants, comme les détails sur les IP mis en service pour un composant de segment réseau. CSA base les instances de service sur la conception de service configurée pour l'offre de service et sur la demande des consommateurs.

# <span id="page-26-0"></span>Envoyer des commentaires sur la documentation

Si vous avez des commentaires sur ce document, vous pouvez envoyer un e-mail à [l'équipe](mailto:clouddocs@hpe.com?subject=Feedback on Guide des concepts (Cloud Service Automation 4.70)) responsable de la [documentation](mailto:clouddocs@hpe.com?subject=Feedback on Guide des concepts (Cloud Service Automation 4.70)). Si un client de messagerie est configuré sur ce système, cliquez sur le lien ci-dessus pour ouvrir une fenêtre de messagerie ayant pour objet les informations suivantes :

#### **Commentaires sur Guide des concepts (Cloud Service Automation 4.70)**

Il vous suffit d'ajouter votre commentaire et d'appuyer sur Envoyer.

Si aucun client de messagerie n'est disponible, copiez les informations ci-dessus dans un nouveau message à l'aide d'un client de messagerie en ligne et envoyez votre commentaire à clouddocs@hpe.com.

Merci de nous faire part de vos commentaires.